# **The Journey Through The Layers of Enterprise Extender Continues - I Knew It Must be the Firewall!**

Matthias Burkhard IBM Germany

Wednesday Aug. 14 2013 Session 13284 6:00PM 206

Twitter @mr**ee**de

I[BM SmartCloud](http://www.ibm.com/cloud-computing/social/us/en/): Matthias Burkhard Find us on Facebook at [ip.wizards@groups.facebook.com](mailto:ip.wizards@groups.facebook.com) LinkedIn: de.linkedin.com/in/mreede/

#### pcial**Business** in **IBMSmartCloud**

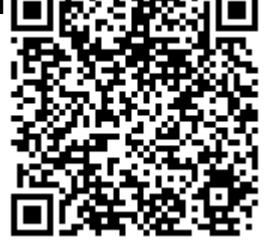

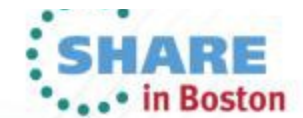

ATH PERC

#### **The Problem statement**

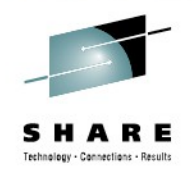

- EE between VTAM and System i (AS/400)
	- Not a new installation had been running flawless for months
		- Nothing has changed
- CICS sessions terminate unexpectedly
	- Have to be restarted twice an hour from System i.
- Problem was documented using standard "*mustgather"*
	- VTAM Internal Trace to Dataspace (pre V1R13)
		- F NET,TRACE,TYPE=VTAM,DSPSIZE=5,OPT=(CIA,HPR)
	- CSDUMP
		- F NET, CSDUMP
	- ●

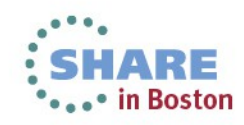

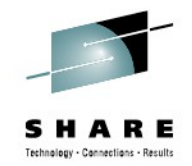

#### **IPCS – Dump Analysis – TSO DNET**

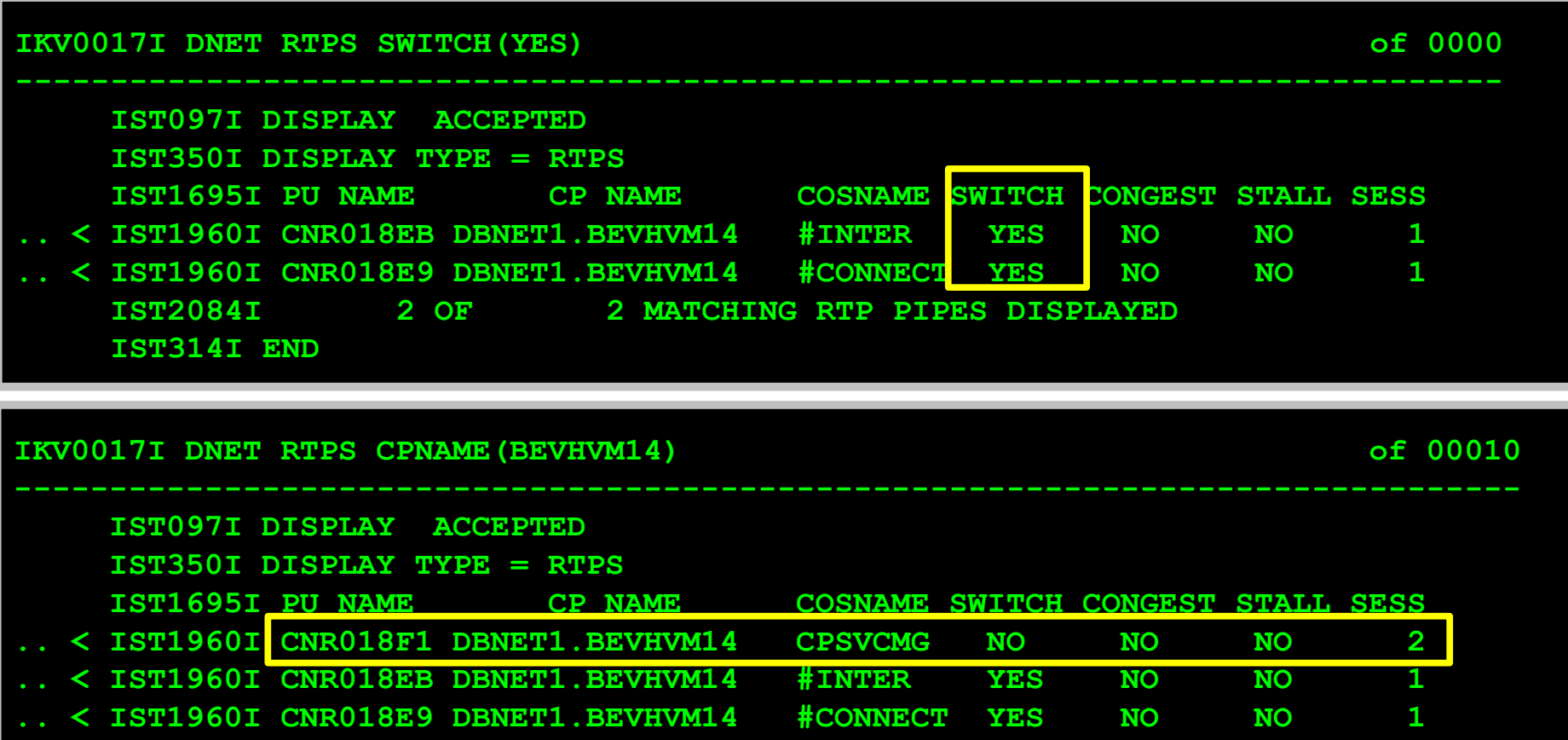

**.. < IST1960I CNR018DD DBNET1.BEVHVM14 RSETUP NO NO NO 0** 

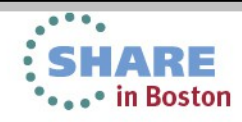

## **IPCS DUMP Analysis – TSO DNET VTAM – D NET,RTPS,SWITCH=YES**

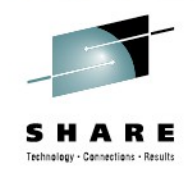

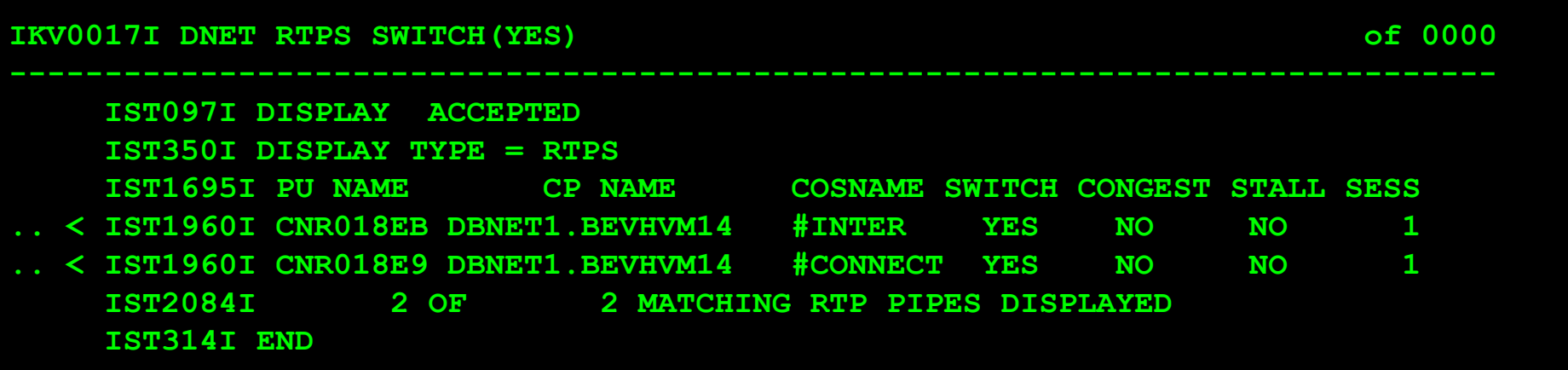

- IPCS CLIST to issue VTAM DISPLAY commands
	- Same syntax and operands like the real D NET,
	- Only for static information (no APING, EEDIAG etc...)
		- Withdrawn in V2R1!
- D NET, RTPS, SWITCH=YES shows 2 pipes
	- Currently PATHSWITCH when CSDUMP was taken.

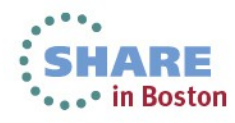

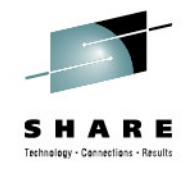

# **VTAM – D NET,RTPS,ID=cpname**

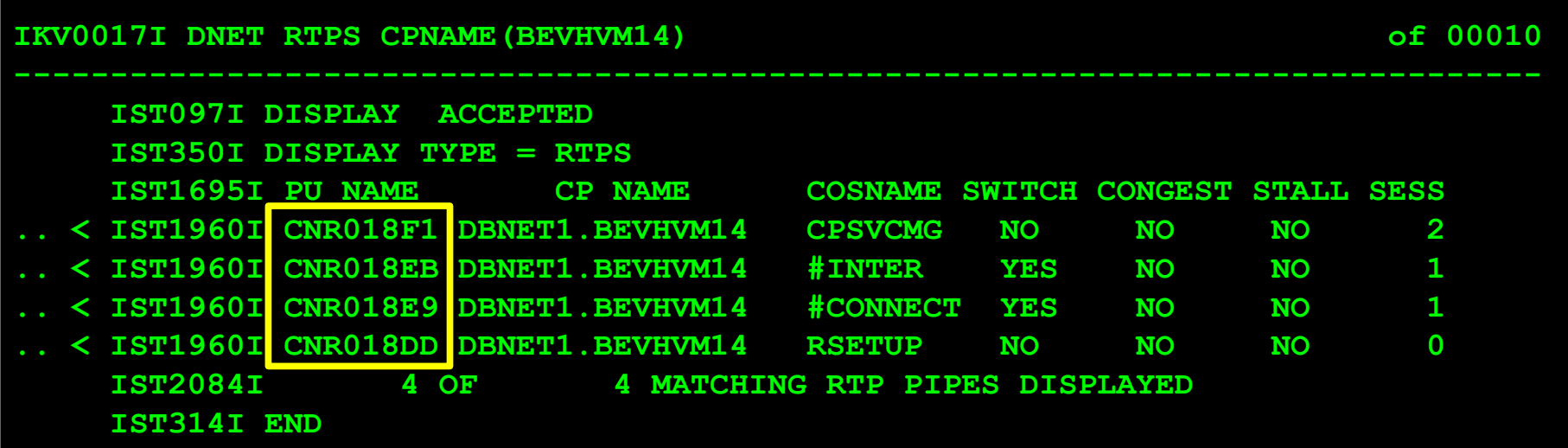

- D NET, RTPS, ID=cpname shows a summary of all pipes
	- The names consists of a prefix and an incremental number
		- Name allows to recognize the sequence of activation
- There are 4 HPR pipes active
	- Their activation sequence was
	- RSETUP -> #CONNECT -> #INTER -> CPSVCMG

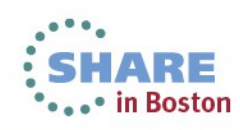

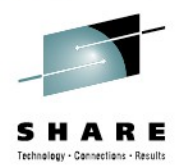

## **VTAM Internal Trace - PATHSWITCH**

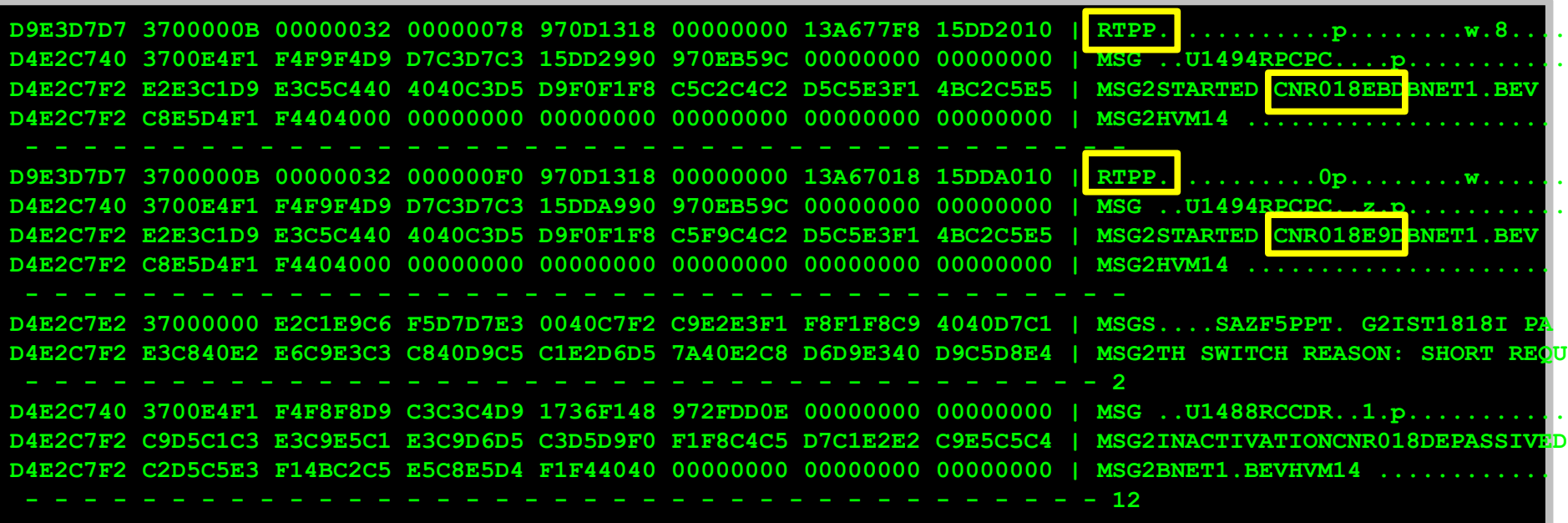

**D4E2C740 370000E4 E2E240D5 D6C3C3D7 17B5A910 96B8BBAC 00000000 00000000 | MSG ...USS** E2C7F2 00160000 D4D6C4C9 C6E840E2 D5C16BC3 E2C4E4D4 D7404040 40400000 | MSG2...<mark>NODIFY SNA,CSDUMP</mark>

- The VIT shows 2 HPR Pipes entering PATHSWITCH
	- Reason is SHORT REQUEST RETRY LIMIT EXHAUSTED
	- RPNCB addresses: CNR018EB:13A677F8 CNR018E9:13A67018

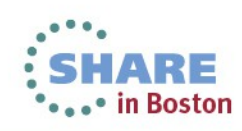

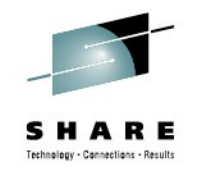

#### **VTAM Internal Trace – HPR Pipes to AS400**

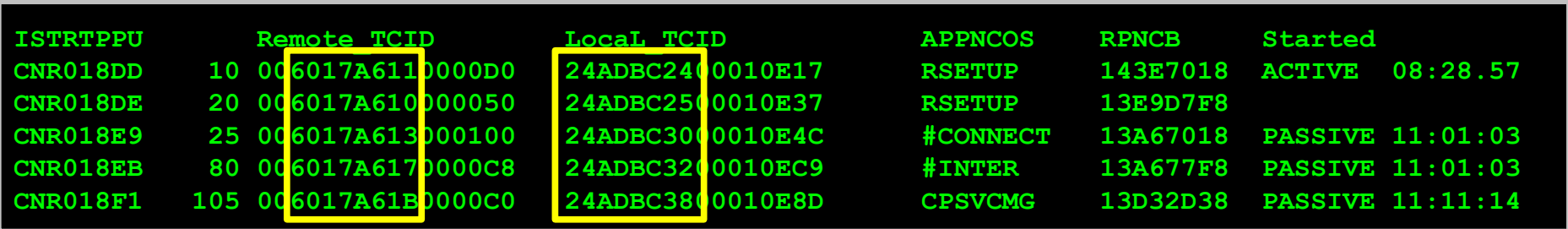

- These are the HPR pipes towards the AS/400
	- Notice the pattern of the remote TCIDs
		- An incremental number at offset 1
		- 00**6017A610** 00**6017A613** 00**6017A617** 00**6017A61B**
	- VTAM's TCIDs have an incremental number at offset 0
		- **24ADBC25**0001 **24ADBC30**0001 **24ADBC32**0001 **24ADBC38**0001

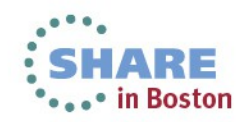

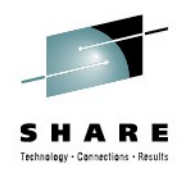

### **VTAM Internal Trace – RSETUP Pipe I.**

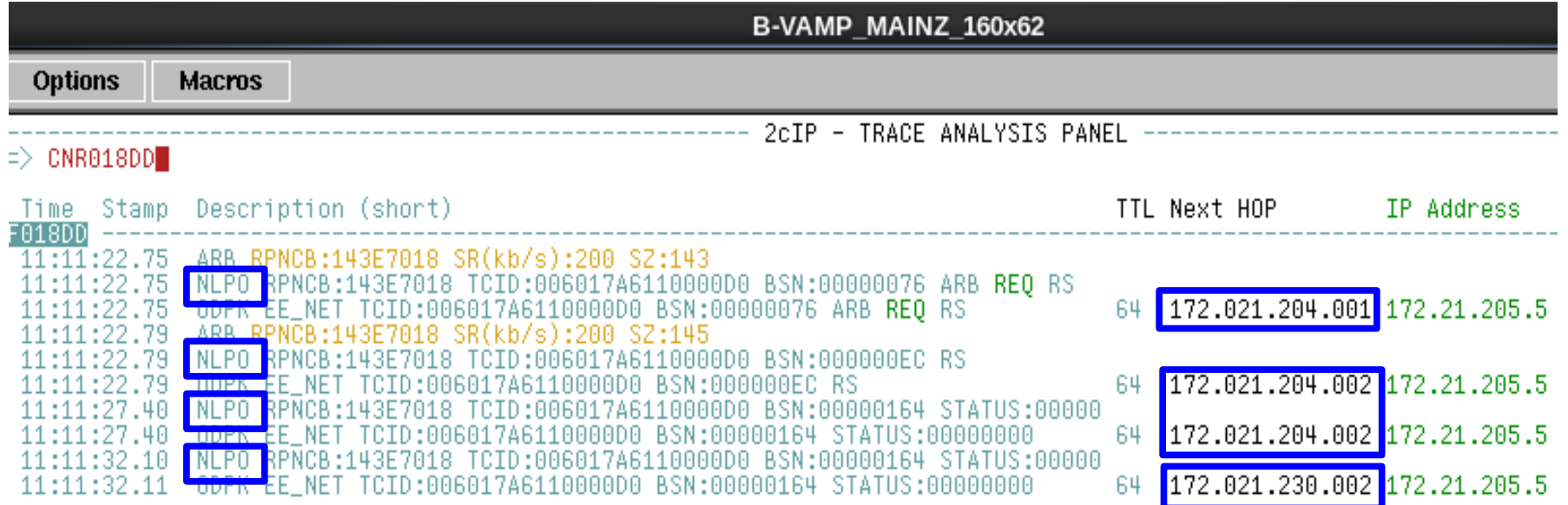

- There are only outbound packets for this pipe
	- Notice the first hop routers address changes
		- IPCONFIG MULTIPATH PERCONNECTION
	- Initial TTL of z/OS is 64, local IP address 172.21.205.5

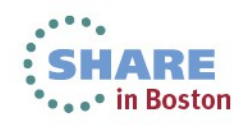

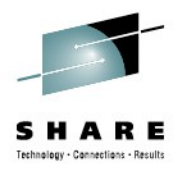

#### **VTAM Internal Trace – RSETUP Pipe II.**

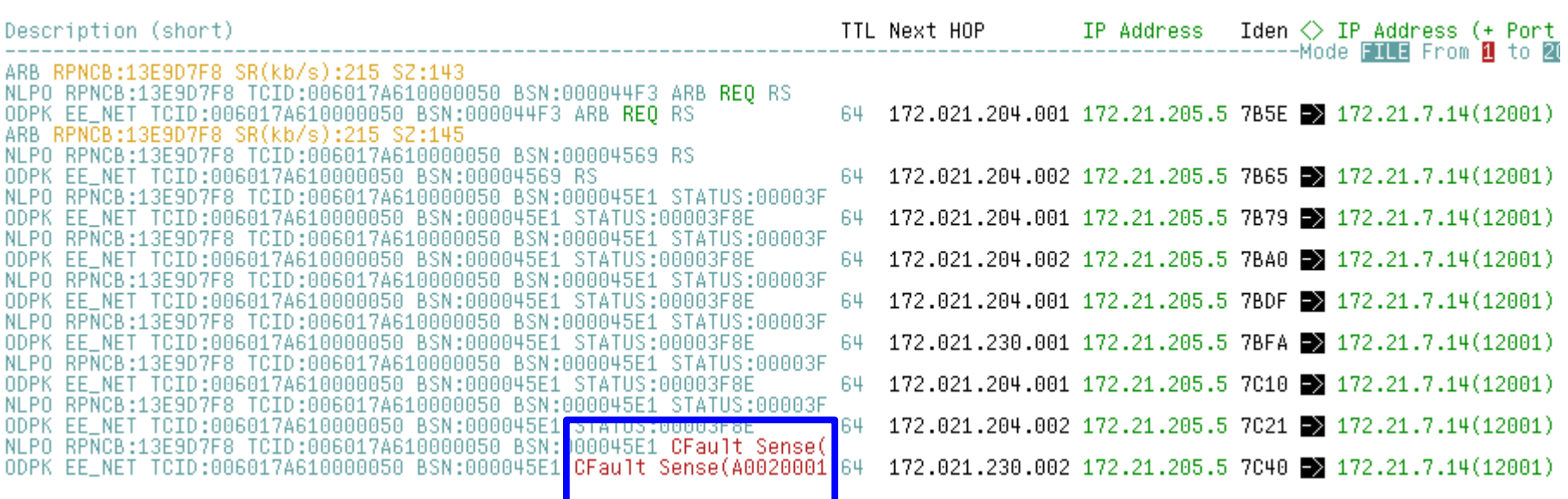

- Second RSETUP pipe also shows only outbound traffic
	- Finally terminates with a CFAULT segment
		- SENSE A0020001 The RTP connection is terminating.
- Remote IP address is 172.21.7.14

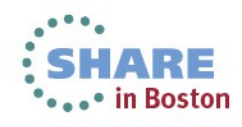

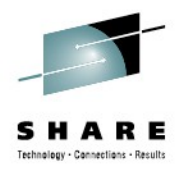

### **VTAM Internal Trace – #CONNECT Pipe**

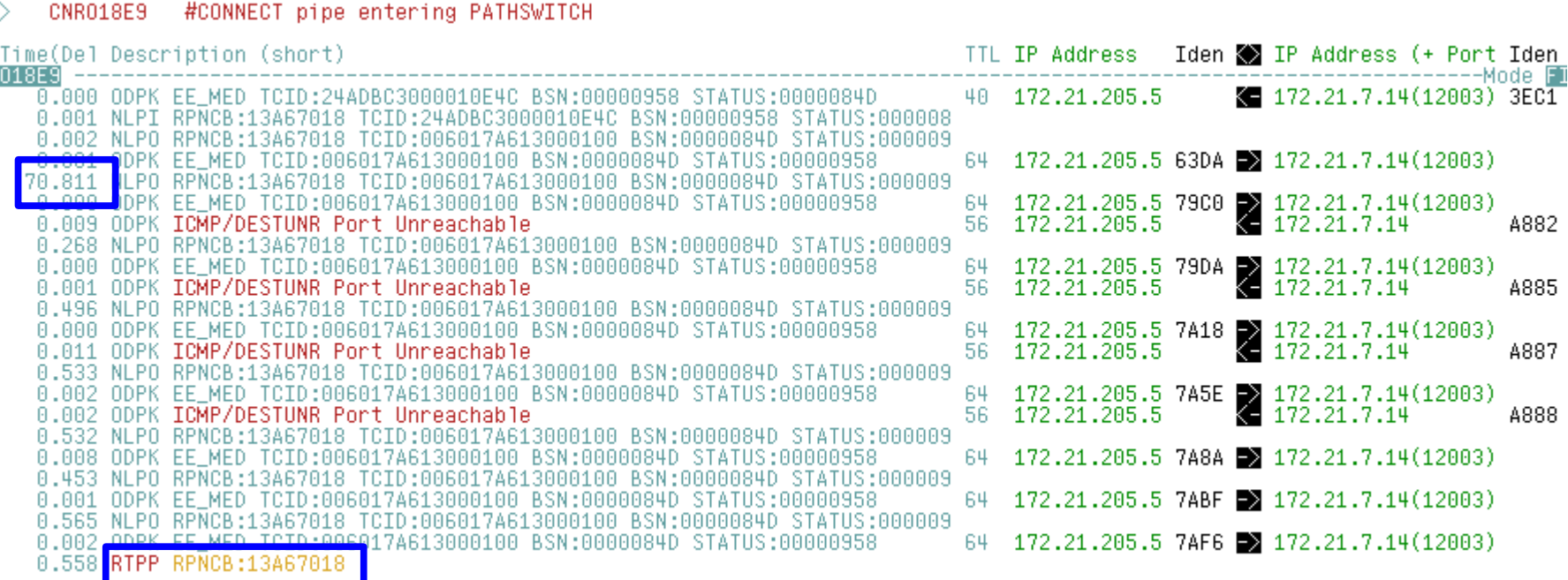

- Outbound packets get an ICMP message
	- Source IP address of ICMP packet is AS400
		- Destination unreachable, Port unreachable
	- This happens after 70 seconds of no traffic!

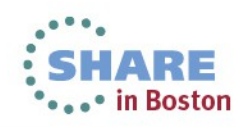

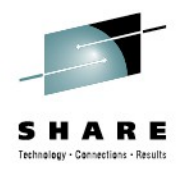

### **VTAM Internal Trace – #INTER Pipe**

CNR018EB #INTER pipe enterin PATHSWITCH

Time(Del Description (short) 018EB ------------- $\overline{0.002}$  ODPK EE\_HIG TCID:006017A6170000C8 BSN:00005CDD ARB <code>REQ</code> FID5 0.012 ODPK EE HIG TCID:24ADBC3200010EC9 BSN:0002CBCF STATUS:00005CFB 0.002 NLPI RPNCB:13A677F8 TCID:24ADBC3200010EC9 BSN:0002CBCF STATUS:00005C 0.215 NLPO RPNCB:13A677F8 TCID:006017A6170000C8 BSN:00005CFB STATUS:0002CB  $64$  172.21.205.5 6144 2 172.21.7.14(12002)<br>40 172.21.205.5 2 172.21.7.14(12002) 3EBB 0.003 ODPK EE\_HIG TCID:006017A6170000C8 BSN:00005CFB STATUS:0002CBCF 0.003 ODPK EE\_HIG TCID:24ADBC3200010EC9 BSN:0002CBCF STATUS:00005CFB NERI RPNCB:13A677F8 TCID:24ADBC3200010EC9 BSN:0002CBCF STATUS:00005C 83.444 NL 0 RPNCB:13A677F8 TCID:006017A6170000C8 BSN:00005CFB STATUS:0002CB  $\begin{array}{lll} 64 & 172.21.205.5 & 798 \textsf{F} & 172.21.7.14 (12002) \\ 56 & 172.21.205.5 & & 172.21.7.14 \end{array}$ 0.000 ON K EE\_HIG TCID:006017A6170000C8 BSN:00005CFB STATUS:0002CBCF 0.009 ODPK ICMP/DESTUNR Port Unreachable A883 0.267 NLP0 RPNCB:13A677F8 TCID:006017A6170000C8 BSN:00005CFB STATUS:0002CB  $\left.\begin{array}{l} 172.21.205.5 \end{array}\right\} \begin{array}{l} 72.21.714(12002) \\ 172.21.205.5 \end{array}$ 0.000 ODPK EE\_HIG TCID:006017A6170000C8 BSN:00005CFB STATUS:0002CBCF 0.002 ODPK ICMP/DESTUNR Port Unreachable A884 0.496 NLPO RPNCB:13A677F8 TCID:006017A6170000C8 BSN:00005CFB STATUS:0002CB 172.21.205.5 7A17 2 172.21.7.14(12002) 0.000 ODPK EE\_HIG TCID:006017A6170000C8 BSN:00005CFB STATUS:0002CBCF 64 0.012 ODPK ICMP/DESTUNR Port Unreachable 172.21.205.5  $-172.21.7.14$ A886 0.530 NLP0 RPNCB:13A677F8 TCID:006017A6170000C8 BSN:00005CFB STATUS:0002CB 0.002 ODPK EE HIG TCID:006017A6170000C8 BSN:00005CFB STATUS:0002CBCF 64 172.21.205.5 7A5D 3 172.21.7.14(12002) 0.539 NLPO RPNCB:13A677F8 TCID:006017A6170000C8 BSN:00005CFB STATUS:0002CB 0.006 ODPK EE HIG TCID:006017A6170000C8 BSN:00005CFB STATUS:0002CBCF  $172.21.205.5$  7A8B 3 172.21.7.14(12002) 0.452 NLPO RPNCB:13A677F8 TCID:006017A6170000C8 BSN:00005CFB STATUS:0002CB  $\begin{array}{llll} 64 & 172.21.205.5 & 7\text{ABE} & > & 172.21.7.14 (12002) \\ 56 & 172.21.205.5 & & & 172.21.7.14 \end{array}$ 0.001 ODPK EE\_HIG TCID:006017A6170000C8 BSN:00005CFB STATUS:0002CBCF 0.004 ODPK ICMP/DESTUNR Port Unreachable A889 0.559 NLPO RPNCB:13A677F8 TCID:006017A6170000C8 BSN:00005CFB STATUS:0002CB 0.000 <mark>ODPK EE HIG</mark> TCID:006017A6170000C8 BSN:00005CFB STATUS:0002CBCF<br>0.5<mark>10 RTPP RPN</mark>CB:13A677F8 64 172.21.205.5 7AF5 3 172.21.7.14(12002)

- Outbound packets get an ICMP message
	- Source IP address of ICMP packet is AS400
		- Destination unreachable, Port unreachable
	- This happens after 83 seconds of no traffic!

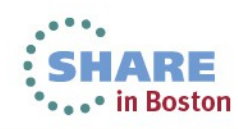

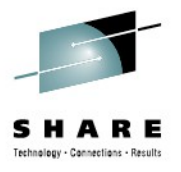

#### **VTAM Internal Trace – inbound packets**

Inbound traffic from 'AS400' ■

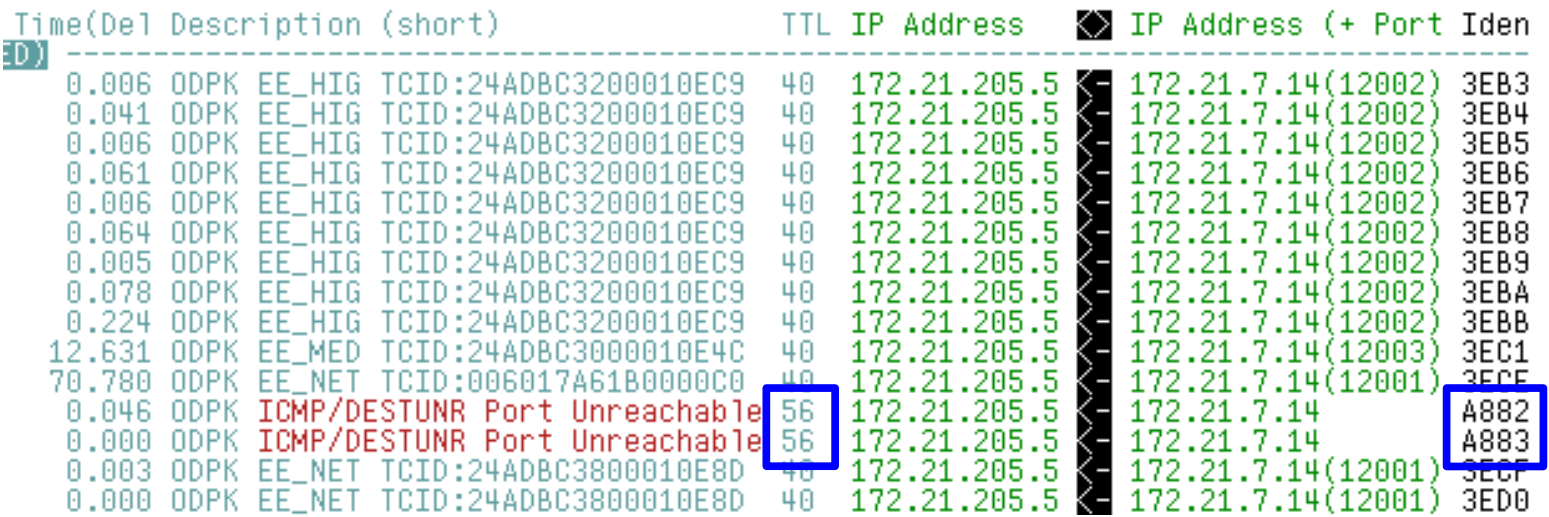

-- 2cIP - TRACE ANALYSIS PANEL

- All packets come from the same IP address
	- All EE packets come in with a TTL of 40
		- ip.id increments: 3EB3, 3EB4, … 3ECF
	- All ICMP packets arrive with a TTL of 56
		- ip.id increments: A882,A883

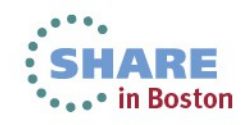

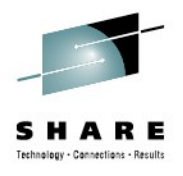

#### **VTAM Internal Trace – inbound packets**

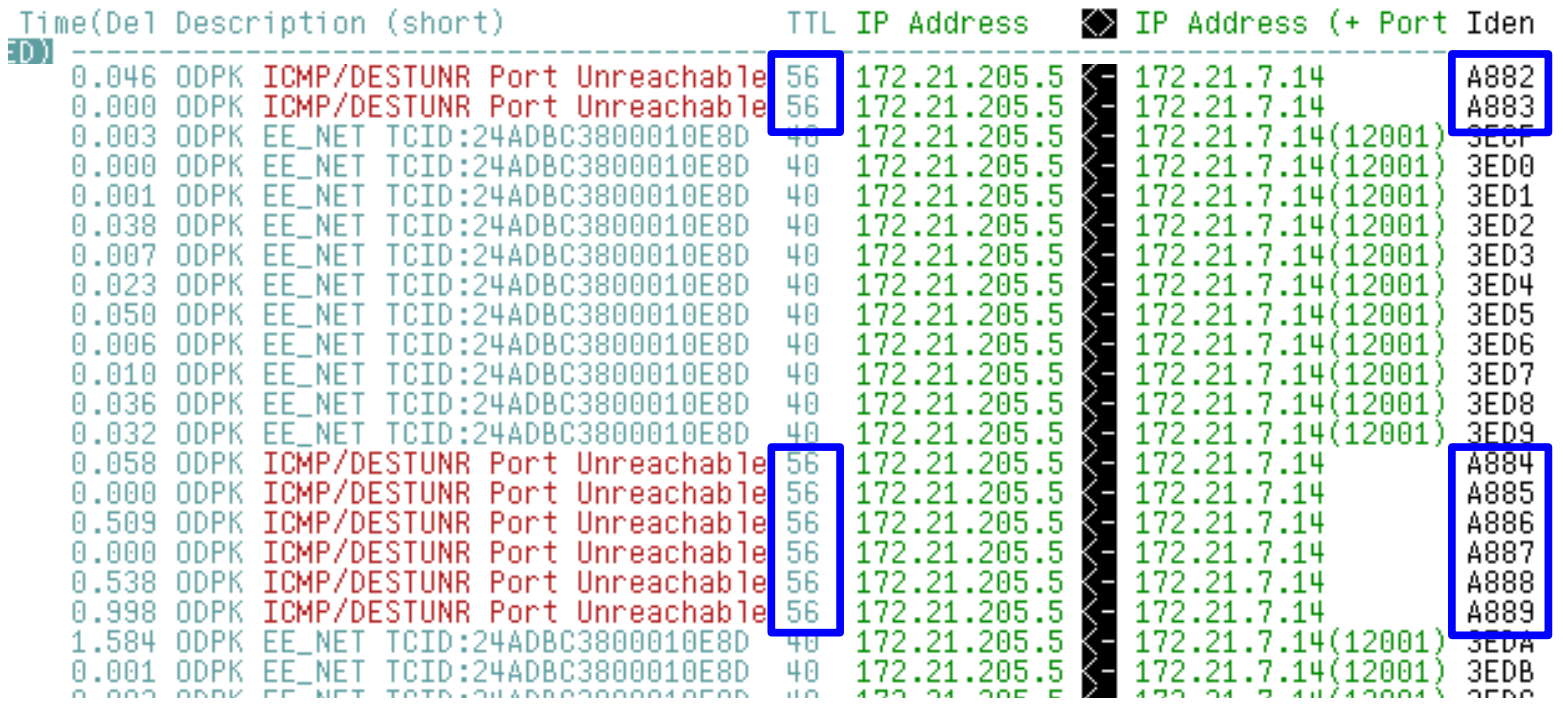

- All packets come from the same IP address
	- All EE packets come in with a TTL of 40
		- ip.id increments: 3ECF … 3EDB
	- All ICMP packets arrive with a TTL of 56
		- ip.id increments: A882, A883, A884 ... A889

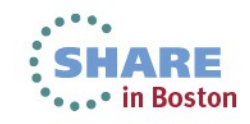

# **http://tinyurl.com/ipwizards IP TTL: The Time To Live is a Hop Count**

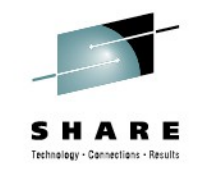

▼ ip wizards

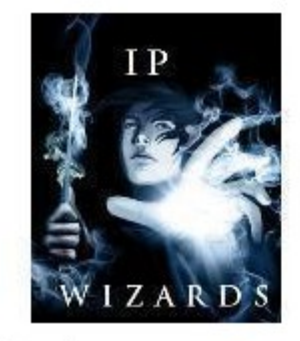

The page was saved.

You are in: ip wizards Community  $>$  ip wizards Wiki  $>$  TTL

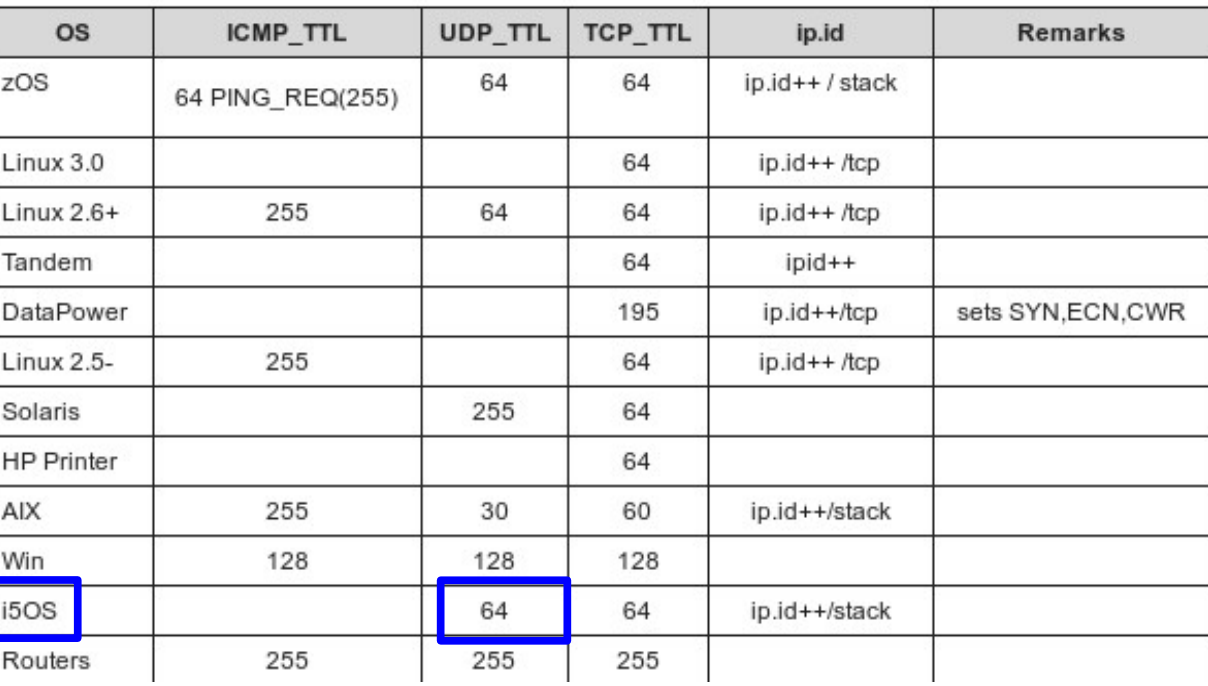

- The ip.ttl can be used to see how far a packet has traveled
	- All EE packets come in with a TTL of 40
	- All ICMP packets arrive with a TTL of 56

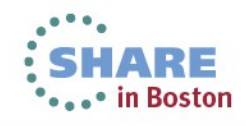

# **Tune in to ICMP.fm ICMP Header: http://www.troyjessup.com/headers/**

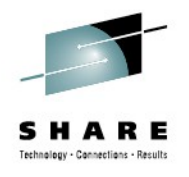

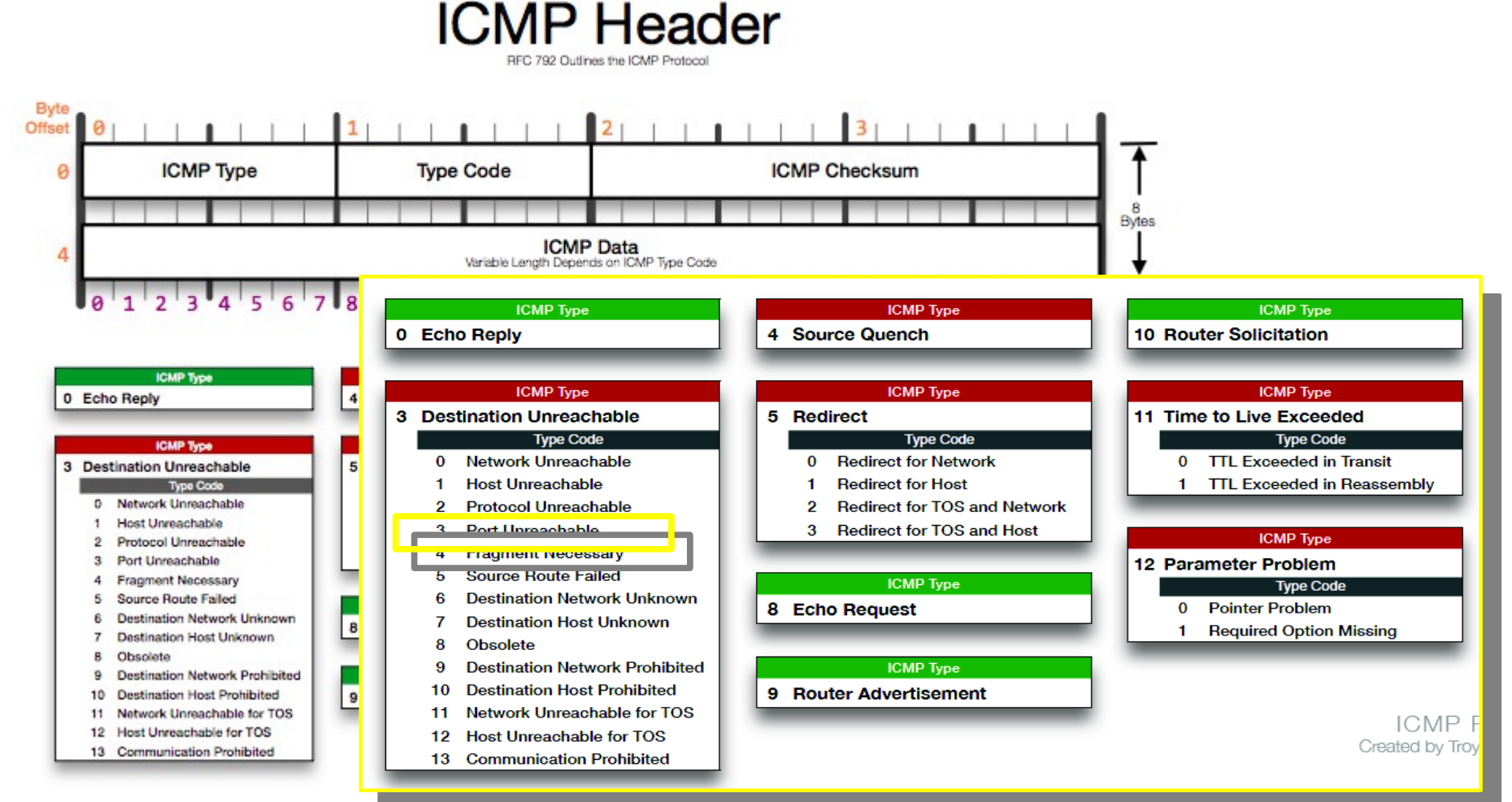

• ICMP packets should never be ignored, they tell a story!

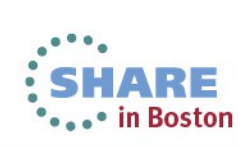

15 Complete your sessions evaluation online at SHARE.org/BostonEval

## **Wireshark - How far away is the sender of the ICMP messages?**

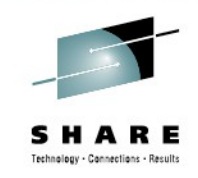

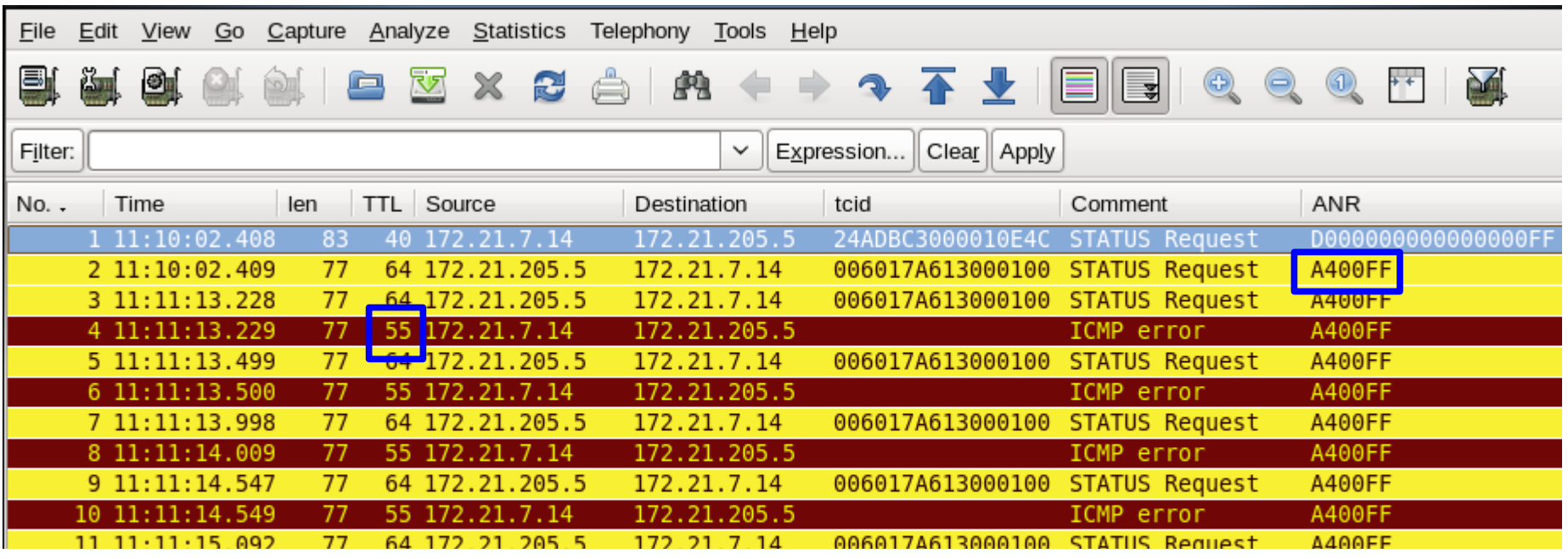

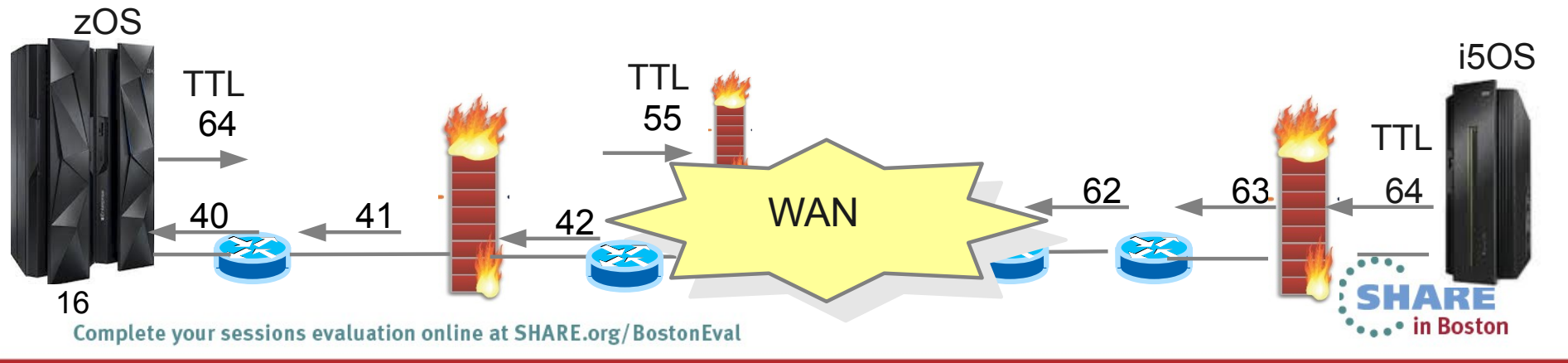

## **Wireshark – pcapng (Rel. 1.8.0 and up) Allows you to leave comments**

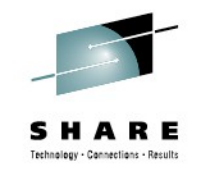

للمكاني

• Commenting on the file

17

• Commenting on packets in the file

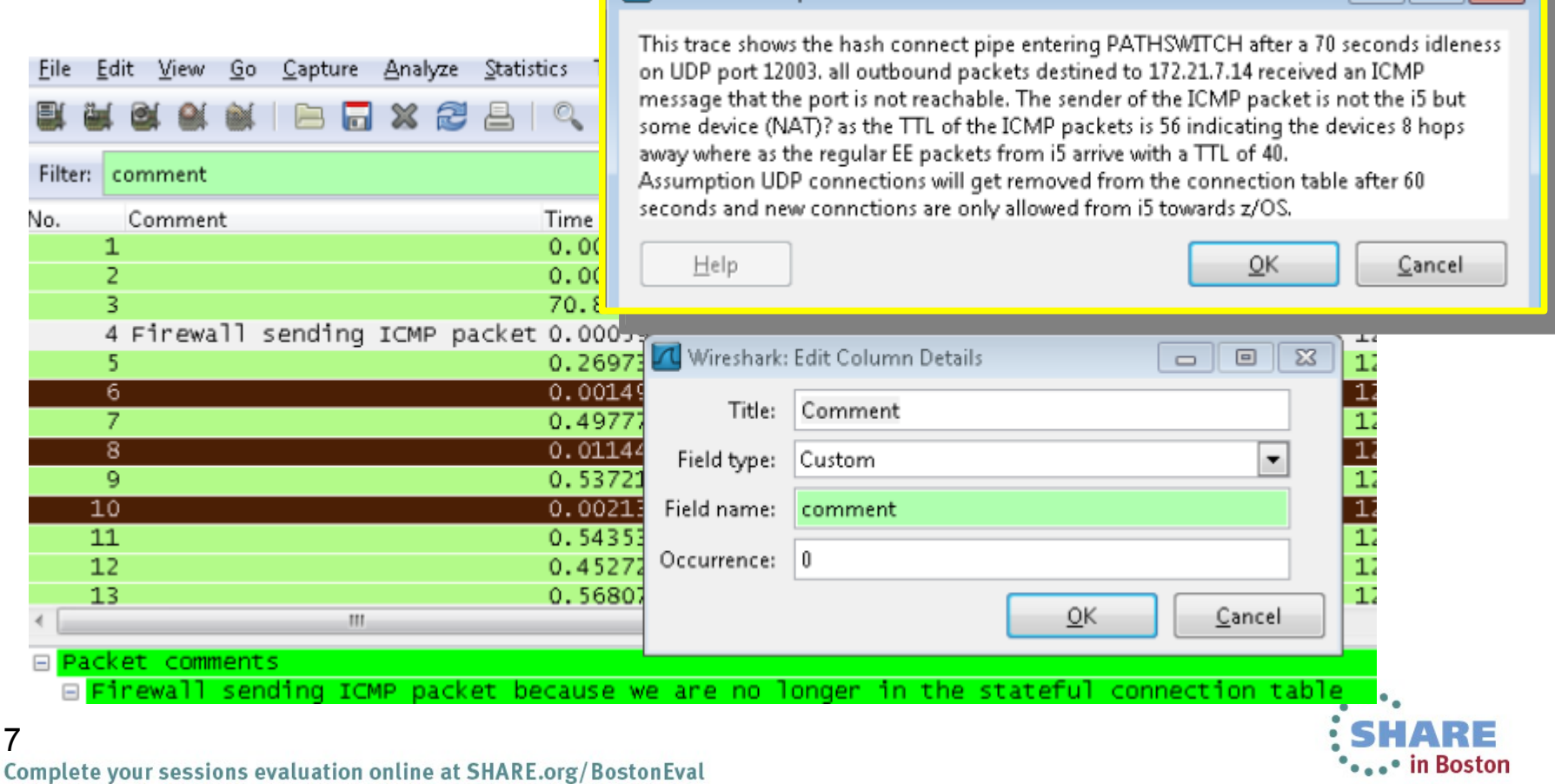

L Edit or Add Capture Comments

# **Wireshark – Display Filters Allows you to keep your filters accessible**

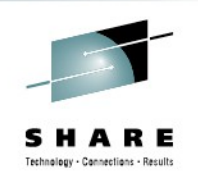

 $\begin{array}{|c|c|} \hline \textbf{1} & \textbf{2} & \textbf{3} \\ \hline \textbf{3} & \textbf{1} & \textbf{1} & \textbf{2} \\ \hline \textbf{4} & \textbf{1} & \textbf{2} & \textbf{3} \\ \hline \textbf{5} & \textbf{1} & \textbf{2} & \textbf{3} \\ \hline \textbf{6} & \textbf{1} & \textbf{3} & \textbf{1} \\ \hline \textbf{7} & \textbf{1} & \textbf{1} & \textbf{1} \\ \hline \textbf{8} & \textbf{1} & \textbf{1} & \textbf{1}$ 

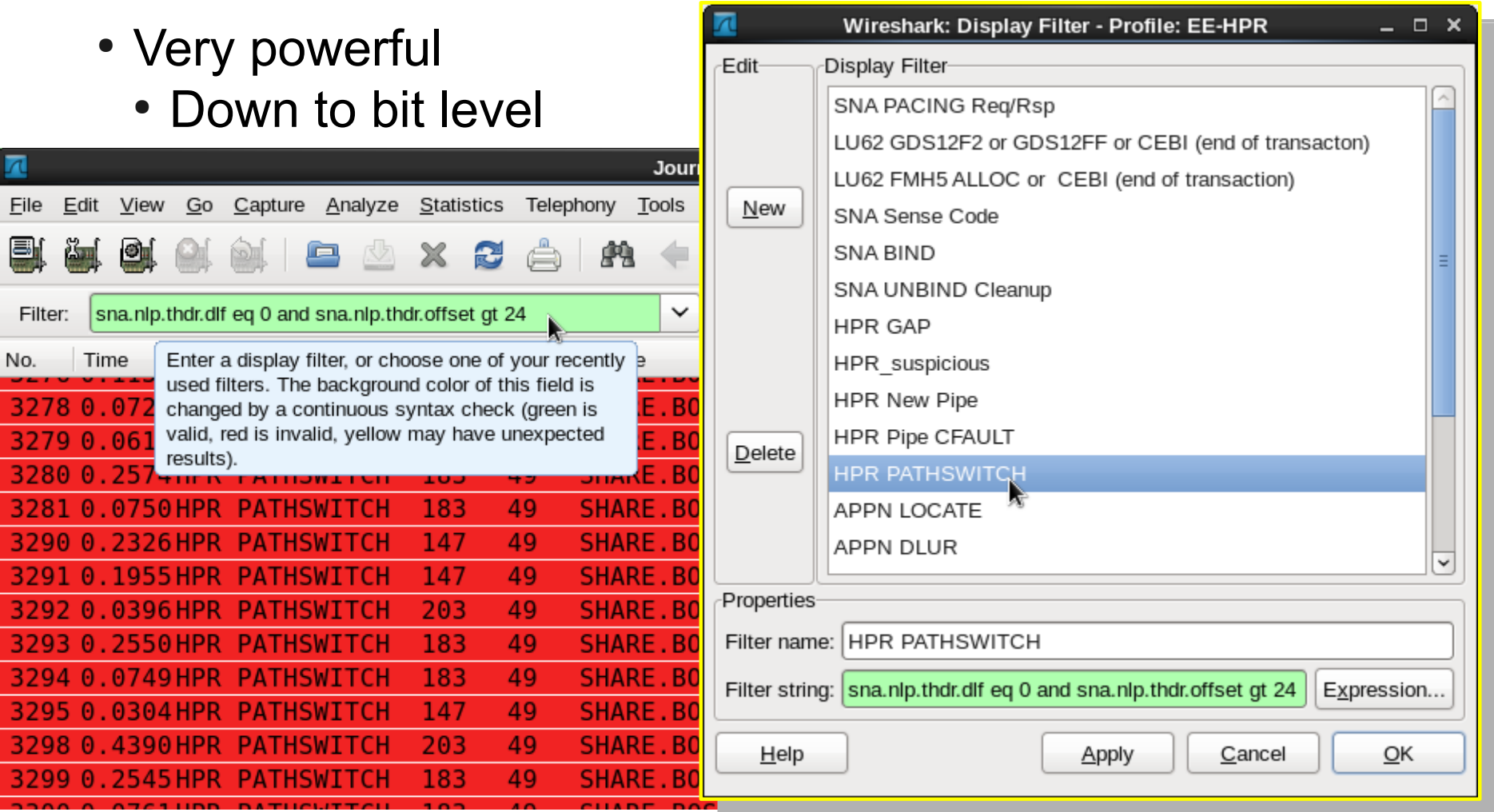

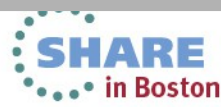

## **Wireshark – coloring rules Allows you to assign colors to events**

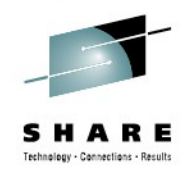

• Coloring rule name can be added to packet list • Commenting on events in packet list

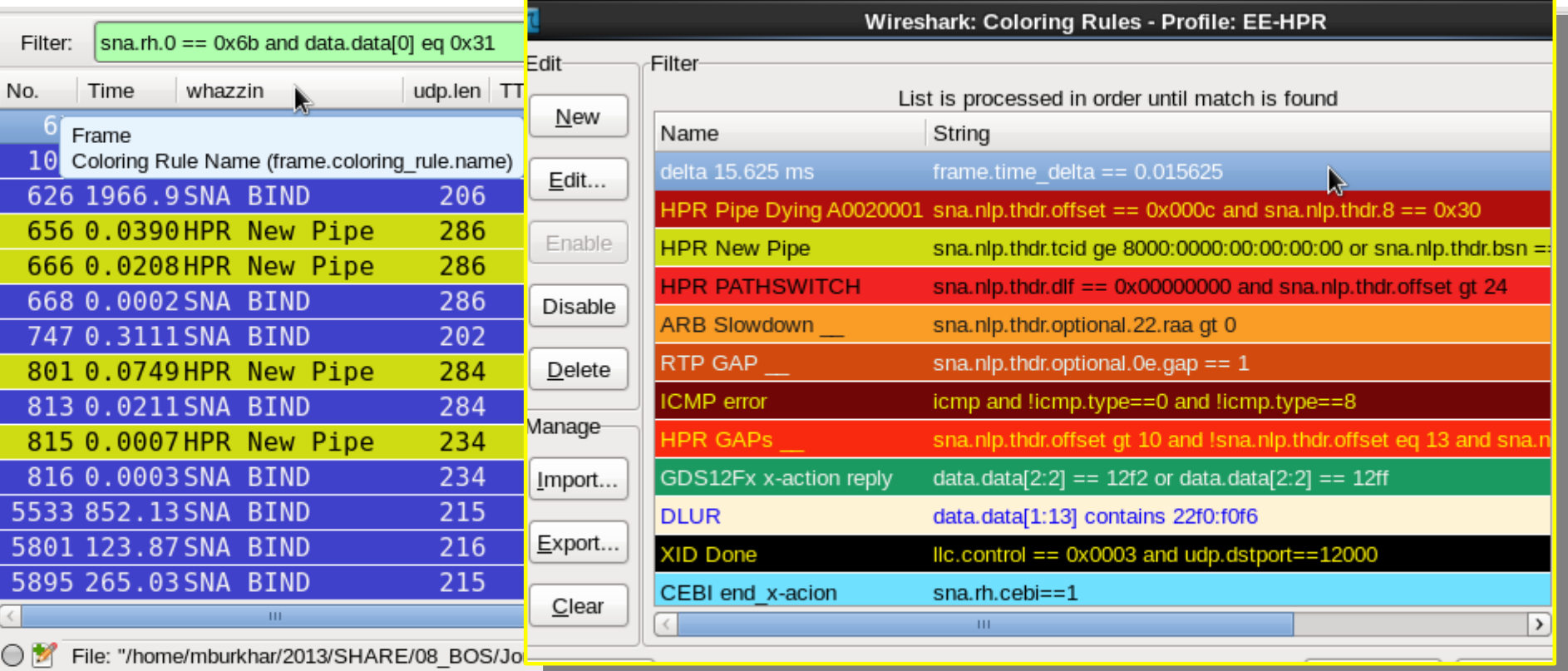

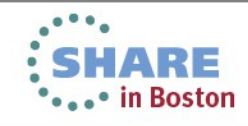

#### **The "United Colors of Wireshark" Join us Thu 4:30PM R202 in hands-on labs** TIEEIOOOFIXIXIMEI EU 24 FAI AI AI I E JI WA MA LANA  $\overline{A}$   $\overline{A}$

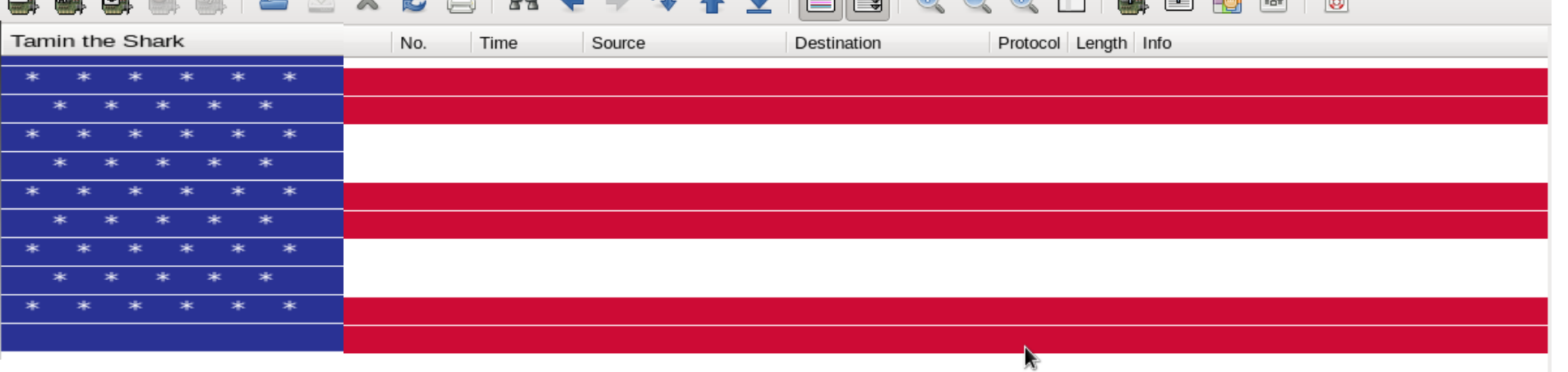

13282: Taming the Shark - Tips and Tricks on Using Wireshark Hands-on Lab

Thursday, August 15, 2013: 4:30 PM-5:30 PM toom 202 (Hynes Convention Center)

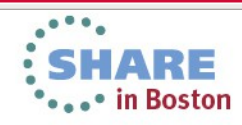

peaker: Matthias Burkhard(IBM Corporation)

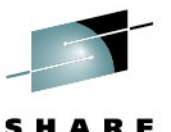

## **Thank You for coming this late!**

Come to "Taming the Shark" - A wireshark Hands On Lab Session at 4:30PM R202

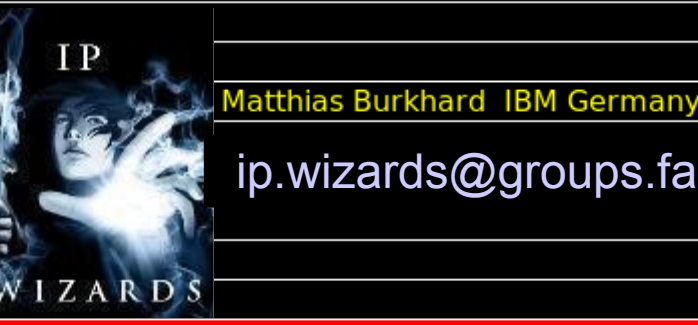

Thank You for your Time at SHARE

http://tinyurl.com/ipwizards **intervalse ip.wizards@groups.facebook.com** 

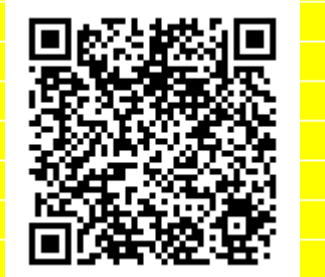

Your feedback is important:

This was session 13284 at SHARE in Boston 2013 The Journey through the layers of EE ...

Created using **S**openoffice<sup>™4</sup>

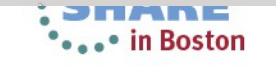